# **Obnova hesla pro přihlášení do registrů NZIS**

**1) na webových stránkách [www.uzis.cz](http://www.uzis.cz/) zvolte možnost "Registrace a vstup do registrů"**

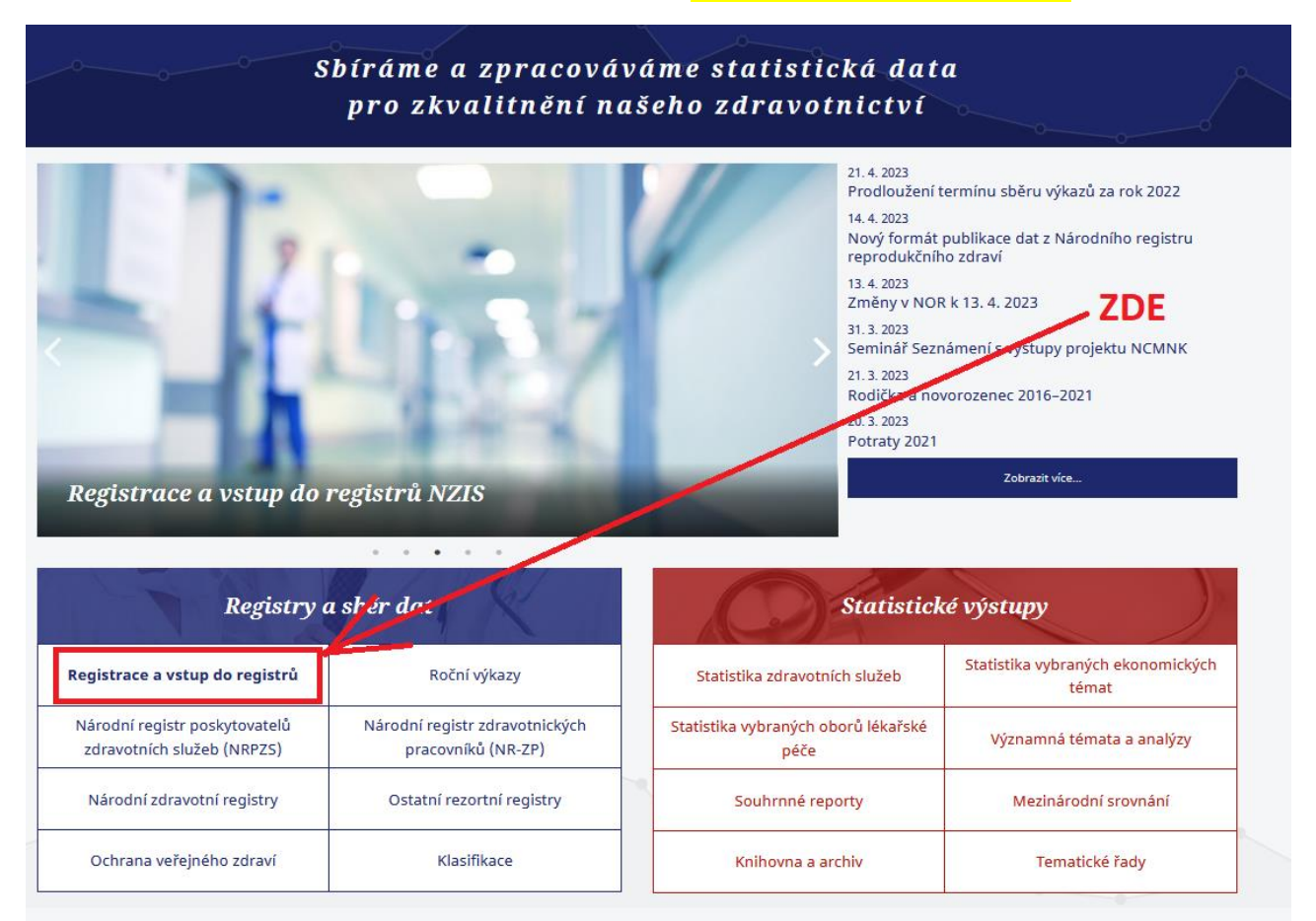

## **2) vyberte "Vstup pro oprávněné uživatele"**

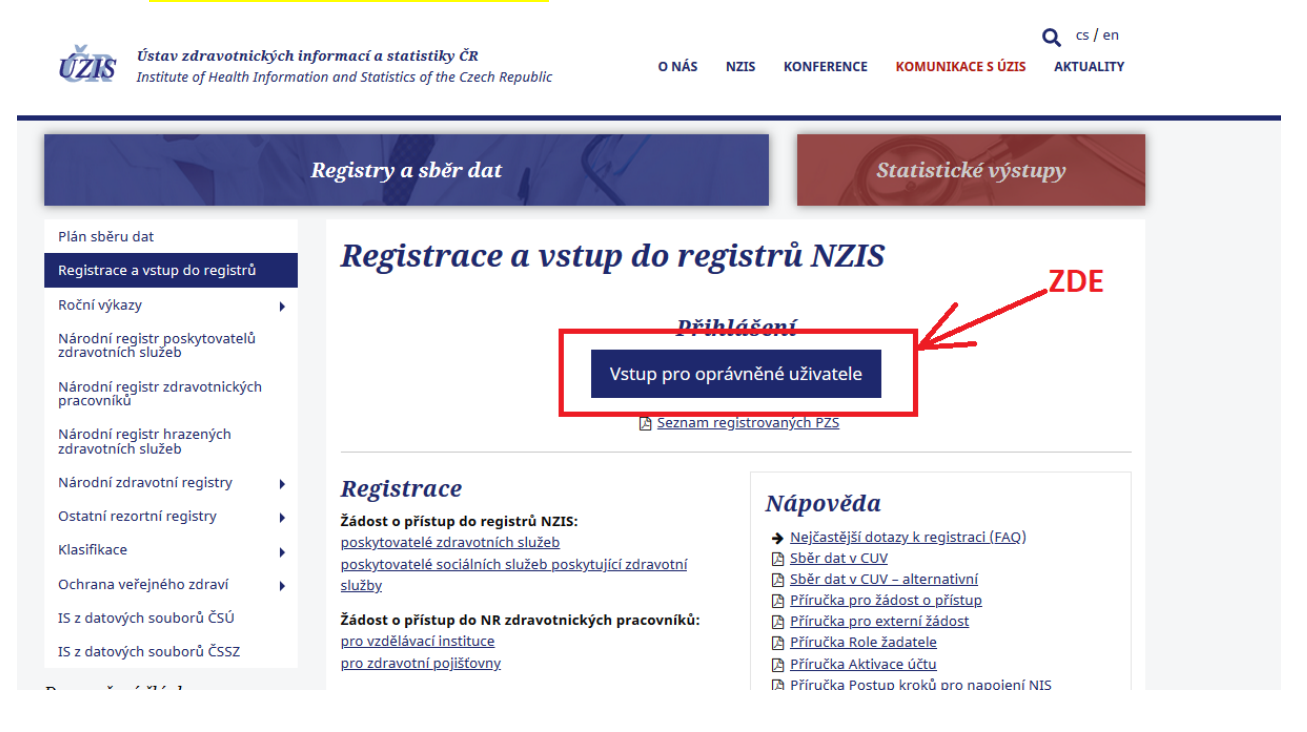

## **3)** Klikněte na "Přihlásit se/Log in

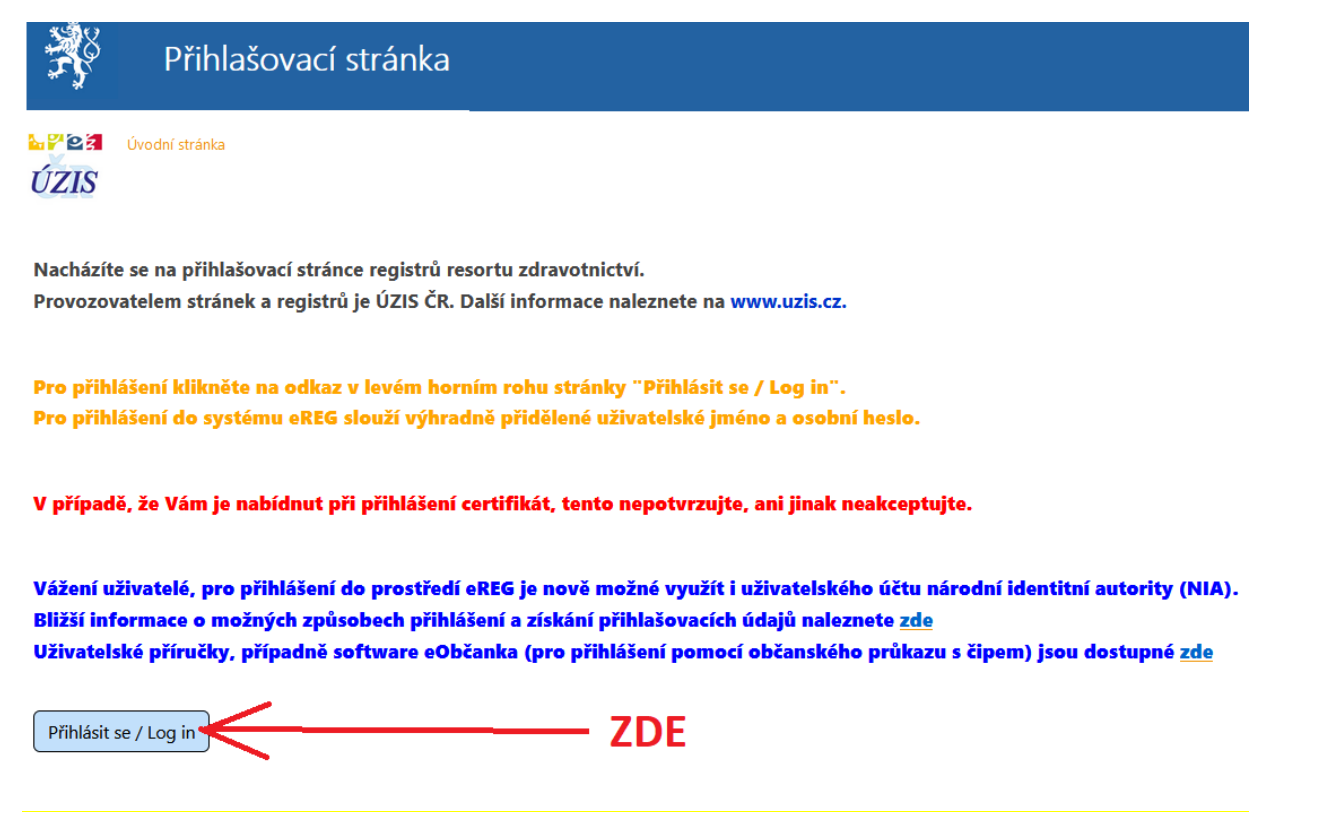

#### **4) Klikněte na "Obnova osobního hesla / PIN"**

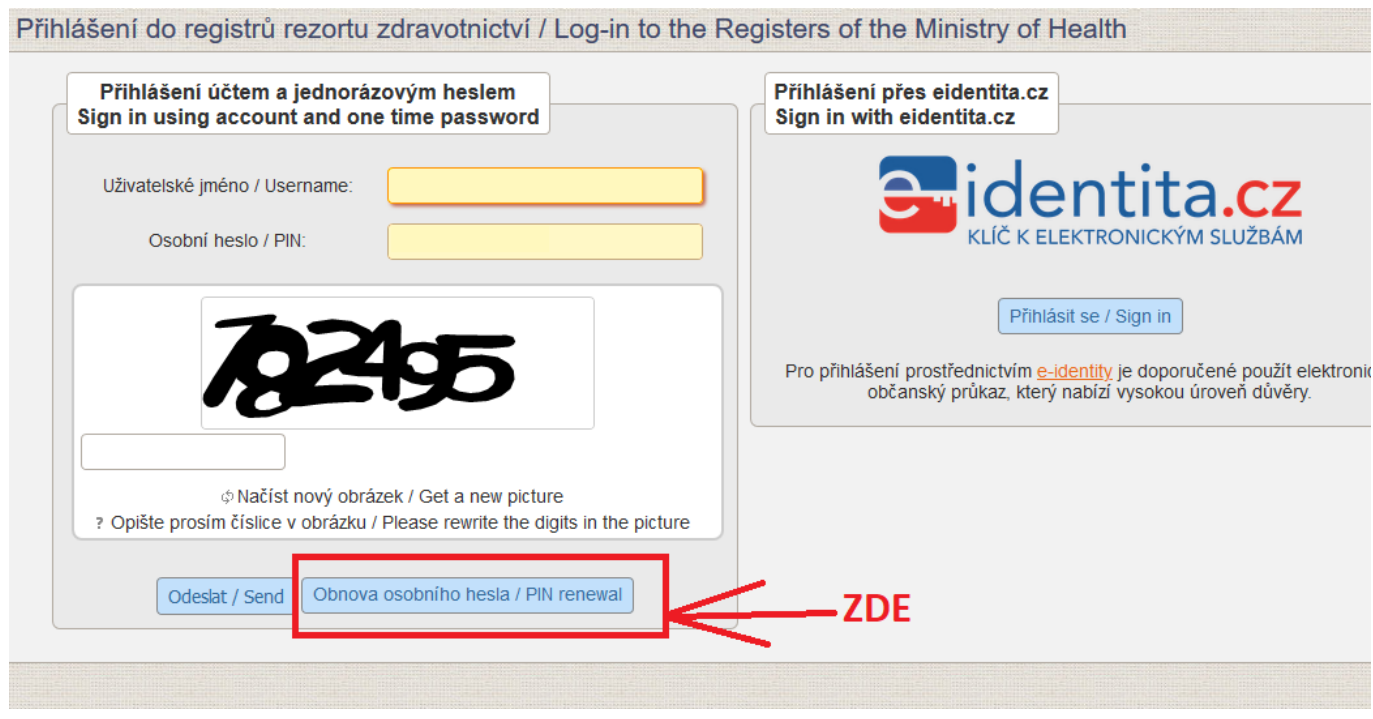

**5) Vyplňte své uživatelské jméno, které Vám bylo zasláno při registraci, opište řetězec znaků ochranného prvku (při nečitelnosti můžete vždy vygenerovat jiný pomocí volby Načíst nový obrázek) a klikněte na ikonu "Obnovit osobní heslo"**

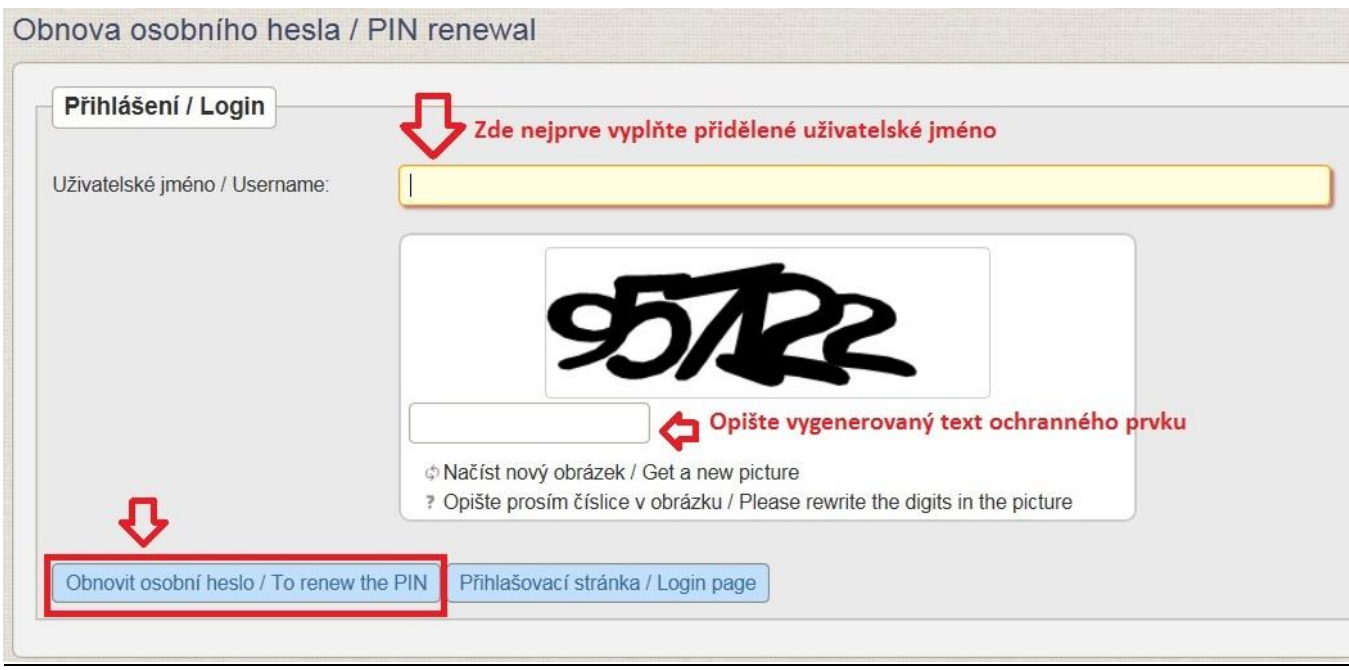

# **6) Zadejte poslední trojčíslí mobilního tel. čísla uvedeného při registraci a klikněte na "Potvrdit"**

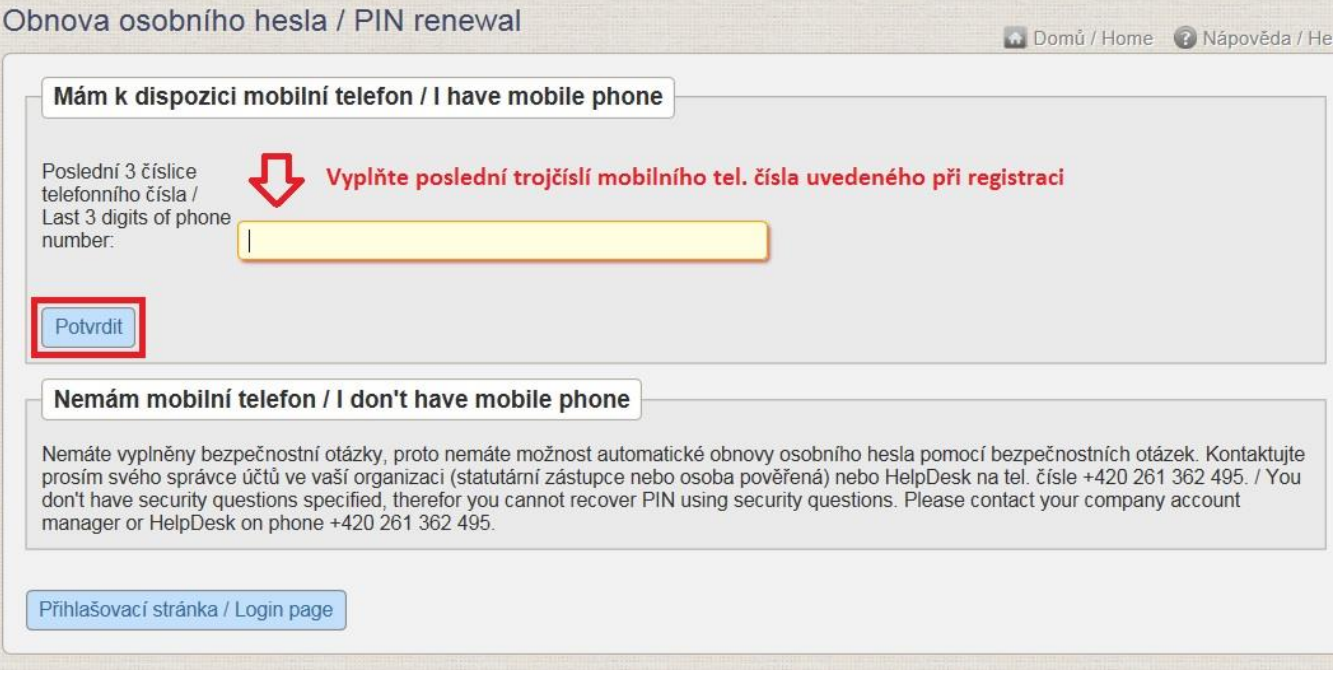

## **7) Poté Vám na telefon přijde kontrolní SMS kód a na e-mail zpráva s internetový odkazem na obnovu hesla. Nejprve klikněte v e-mailu na tento internetový odkaz**

Obnova osobního hesla do registrů rezortu zdravotnictví / PIN reset for Registers of the Ministry of Health

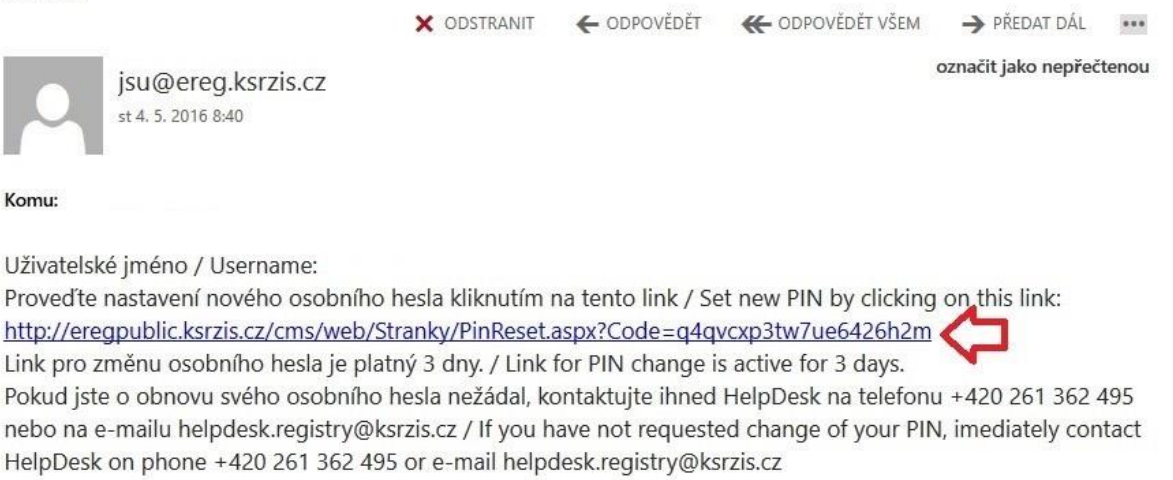

# **8) Vyplníte kód zaslaný v SMS a zvolíte si své nové heslo a způsob doručování PINu (Email či SMS). Poté klikněte na Nastavit / Set.**

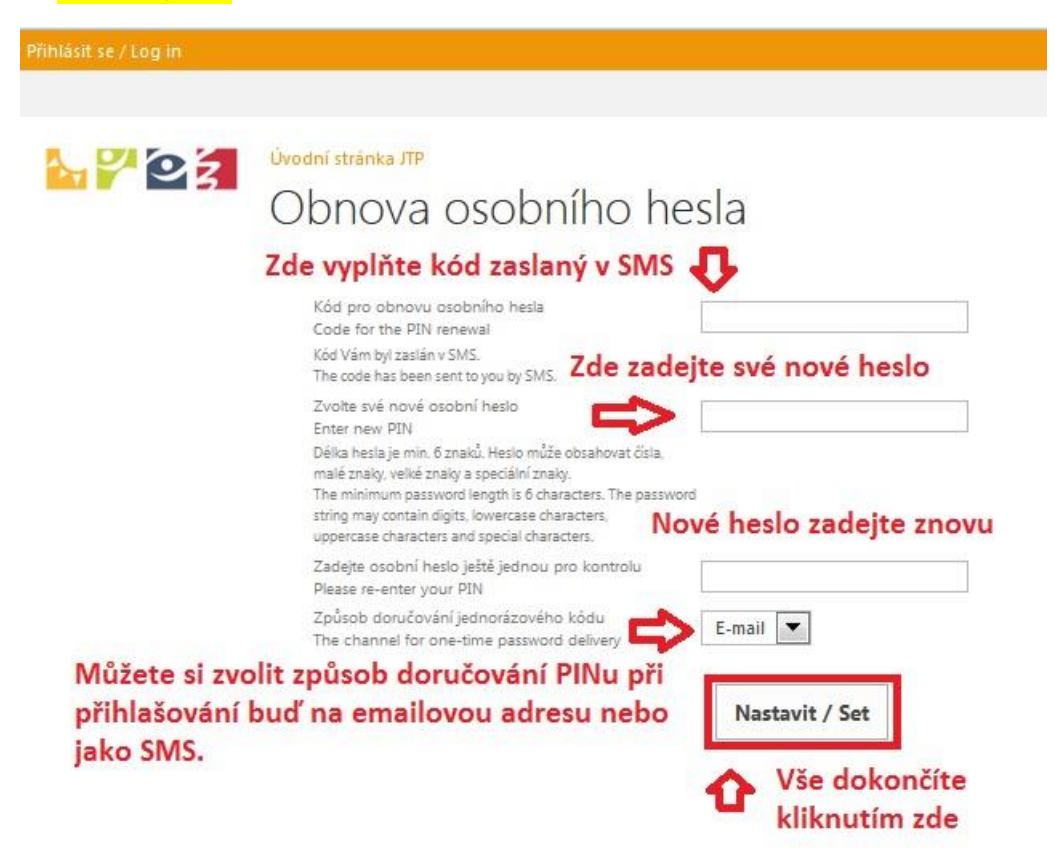

**9) Tímto dojde k obnově osobního hesla.**

**10) Poté se na přihlašovací stránce – viz. Bod 3 můžete přihlásit Vaším původním uživatelským jménem a Vámi novým nastaveným heslem.**

**Odkaz na přihlášení zde: <http://eregpublic.ksrzis.cz/cms/web/Stranky/default.aspx>**